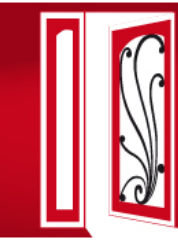

8<sup>e</sup> CONFÉRENCE INTERNATIONALE FRANCOPHONE **VIH/HEPATITES AFRAVIH 2016** 20 AU 23 AVRIL 2016 / LE SQUARE-BRUXELLES

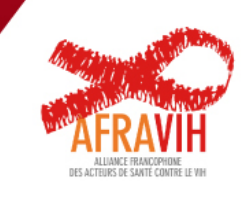

# **Rappel des étapes à suivre**

**Créer un compte sur le site http://www.afravih2016.org**

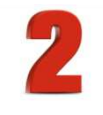

**Soumettre un résumé (abstract).** 

*Nota bene :* Cette démarche n'est pas obligatoire, mais elle augmente très fortement vos chances d'obtenir une bourse si vous en faite la demande (autrement dit, dans la pratique, les demandes de bourses sans dépôt de résumé n'aboutissent généralement pas…)

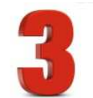

**Soumettre une demande de bourse auprès de la conférence** 

*Ou :*

### **S'inscrire en ligne.**

*Nota bene :* L'inscription ne vous concerne que si vous avez déjà obtenu une bourse/prise en charge auprès d'un partenaire financier, ou que vous avez les moyens de vous prendre vous-même en charge.

### **1. Créer un compte**

*Si vous ne possédez pas de compte*, il faut en créer un en fournissant les informations ci-dessous.

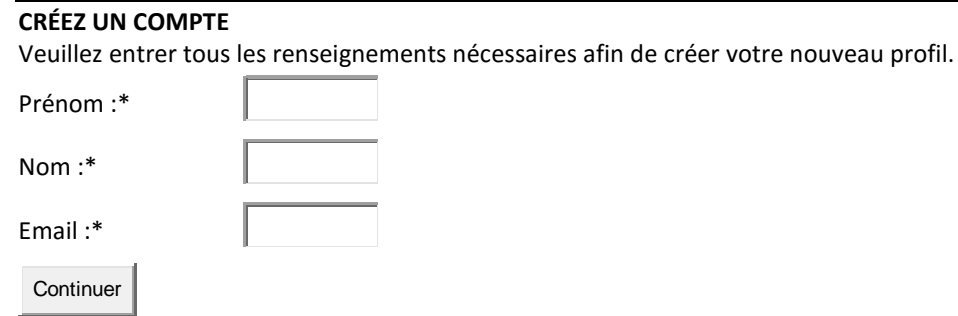

Une fois rempli ce formulaire, un mail de confirmation vous sera envoyé à l'adresse que vous aurez indiqué.

*Nota bene :* Si vous possédez déjà un compte, il suffit de vous connecter sur le site **http://www.afravih2016.org** à l'aide de votre identifiant et de votre mot de passe (c'est par exemple le cas si vous avez déjà participé à une précédente édition de l'AFRAVIH, ou si vous avez déjà entamé les démarches pour cette édition). Une fois connecté à votre compte, vous pouvez ensuite soumettre une demande de bourse ou soumettre un résumé.

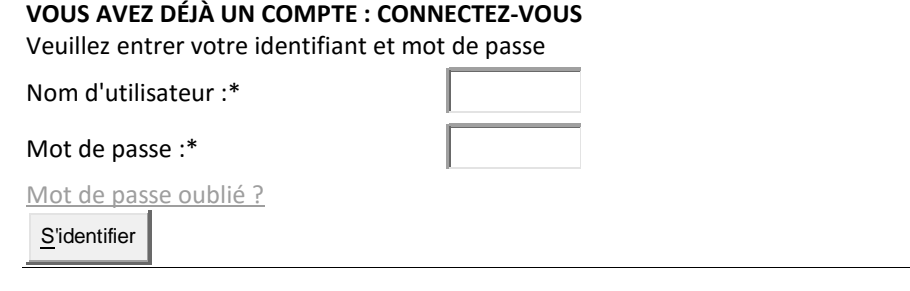

# **2. Soumettre un résumé (abstract)**

**Lorsque vous êtes inscrit auprès de l'AFRAVIH, vous pouvez soumettre un résumé (abstract) en remplissant le formulaire en ligne. Ce formulaire se présente comme suit et est accompagné des consignes suivantes :** 

#### **Titre du résumé (200 caractères espaces compris) :**

Le titre de votre résumé doit être clair et explicite. Evitez d'insérer trop d'informations dans le champ du titre.

#### **Thèmes :**

Sélectionnez un thème en adéquation avec votre résumé (un seul choix dans la liste ci-dessous). Les résumés dont le thème ne correspondrait pas risquent de ne pas être acceptés. Les travaux concernant une même étude ne peuvent pas être soumis en plusieurs résumés.

- − Physiopathologie
- − Coûts et financement / Propriété intellectuelle
- − Systèmes de santé / Délégation des tâches
- − Femmes et VIH
- − Enfants et adolescents
- − Dépistage
- − Prise en charge
- − Prévention
- − Epidémiologie
- − L'engagement communautaire
- − Santé sexuelle et IST
- − Pharmacologie / Interactions médicamenteuses
- − Hépatites virales C
- − Hépatites virales B
- − Co morbidités non infectieuses / Cancers
- − Tuberculose
- − Infections hors tuberculose
- − Résistance
- − Stratégies thérapeutiques
- − Populations clés
- − Stigmatisation et discrimination

#### **Auteur :**

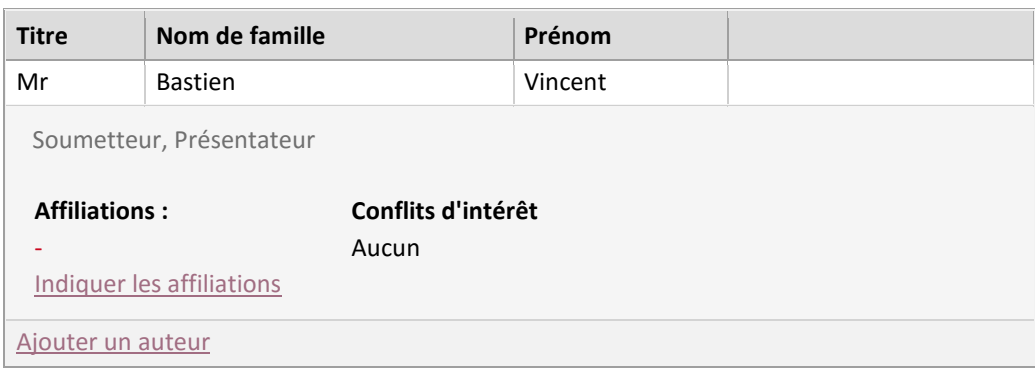

Les règles suivantes s'appliquent aux affiliations des auteurs :

- − Les auteurs doivent avoir au minimum 1 affiliation(s) définie(s) pour que la soumission soit valide.
- − Les auteurs doivent avoir au maximum 1 affiliation(s) définie(s) pour que la soumission soit valide.

Si votre information n'apparait pas dans le menu déroulant, merci de la renseigner dans la case de droite.

#### *AUTEURS / CO-AUTEURS*

Les informations du premier auteur seront automatiquement inscrites mais vous pourrez les modifier. Cliquez sur "Ajouter un auteur", pour ajouter des co-auteurs à votre résumé. Merci d'entrer toutes les informations nécessaires dans les champs du ou des co-auteur(s).

#### *CONFLITS D'INTERETS*

Afin de garantir une totale transparence, tout conflit d'intérêt potentiel doit être déclaré pour chaque auteur.

L'objectif de cette déclaration est de proposer des sessions de haute qualité ayant un contenu éducatif exempt de toute influence commerciale. Toutefois, le but n'est pas d'empêcher un auteur de faire une présentation mais de faire connaître par avance à l'audience le statut de ses relations. Il est de ce fait impératif que toute affiliation commerciale soit identifiée afin que l'audience puisse se faire sa propre opinion sur la présentation.

#### *GROUPE DE TRAVAIL*

Il vous est possible d'indiquer le nom d'un groupe de travail relatif à un seul auteur ou au résumé lui-même.

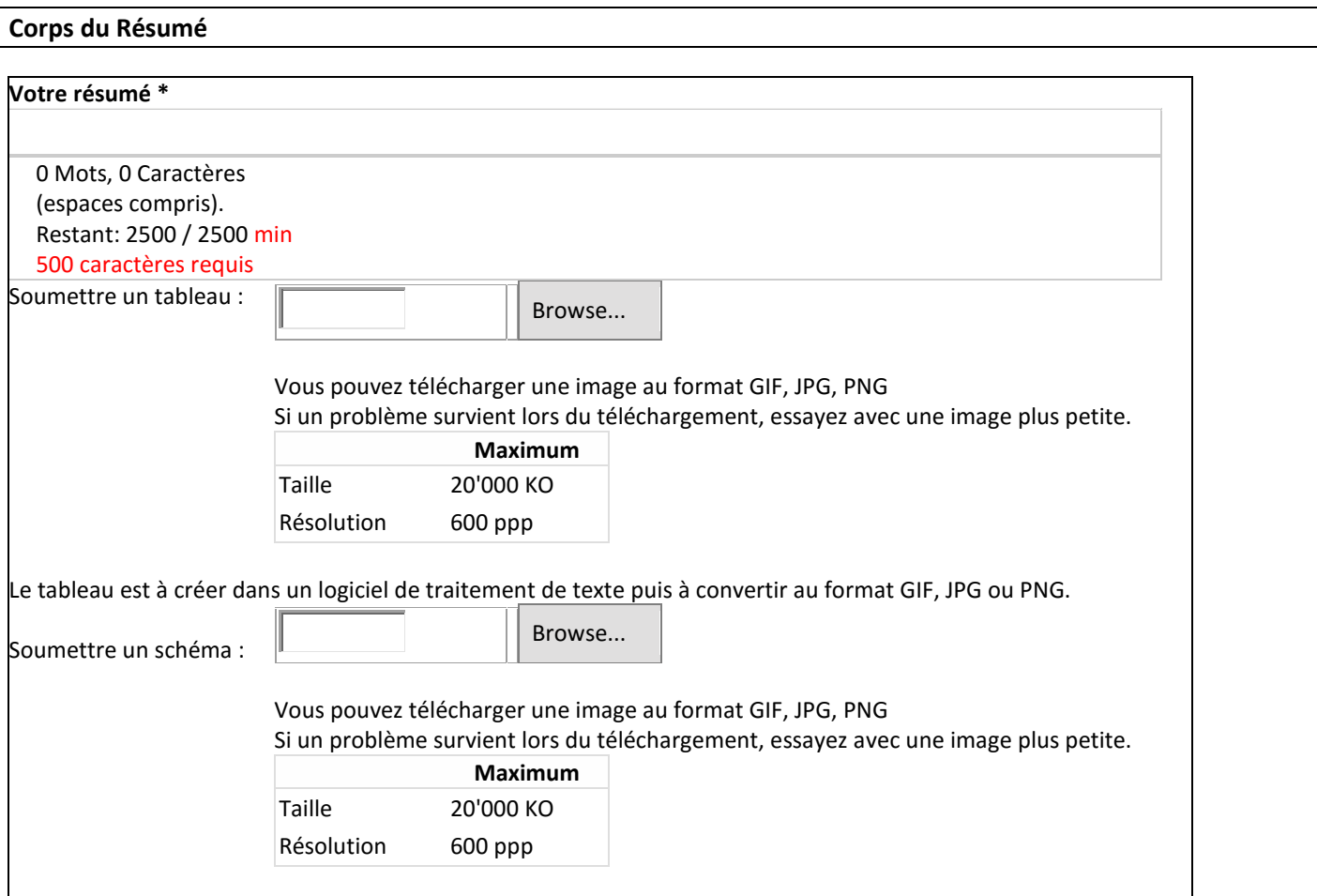

#### *INSTRUCTIONS DE REDACTION*

- Les résumés portant sur une seule et même étude pourront être exclus de l'étape d'évaluation et éventuellement rejetés.
- Les résumés seront libellés dans le livre de résumés comme soumis par les auteurs.
- La longueur du résumé (ponctuation et espaces compris) ne doit pas dépasser le nombre de caractères autorisés (minimum : 500 caractères espaces compris / maximum : 2 500 caractères).
- Le nombre de caractères utilisés vous est indiqué en temps réel.
- Le contenu doit être en lien avec les sujets exposés et ne pas faire référence à des problèmes personnels.
- Veillez à ne fournir que le corps du texte, les informations telles que le titre ou le nom des auteurs seront automatiquement insérées à partir des informations entrées précédemment.
- Les subdivisions proposées à gauche doivent être respectées lors de la définition de la structure de votre résumé.
- Veuillez prendre note que si un champ est utilisé, son titre apparaîtra automatiquement dans la prévisualisation.
- Pour insérer une lettre grecque ou formater votre texte en italique, gras, ou souligné/surligné, utilisez la barre d'outils située au dessus de chaque champ.
- Afin de garantir la bonne conversion des caractères, il est recommandé d'utiliser le bouton "Paste from Word" situé en haut à droite de la barre d'outils.

#### **Prévisualisation du Résumé**

La prévisualisation sur la gauche montre votre résumé dans son état actuel.

**Votre résumé ne remplit pas les conditions suivantes :**  Merci de corriger ces problèmes afin de pouvoir soumettre votre résumé.

#### **Sur la page Votre Résumé :**

Titre: Ce champ est requis. Thème: Ce champ est requis.

#### **Sur la page Auteurs :**

Auteurs : Un auteur n'a pas assez d'affiliations indiquées: les auteurs doivent au moins avoir 1 affiliation(s)

**Sur la page Corps du Résumé :** Votre résumé : Ce champ est requis. Cliquez sur le nom du champ pour le mettre en évidence dans la page.

Vous trouverez ci-dessous un aperçu de votre soumission. Si votre soumission comporte des erreurs, elles sont détaillées cidessus. Veuillez confirmer votre soumission en cliquant sur le bouton correspondant en bas de la page.

*Télécharger en format Word Télécharger en format PDF*

Le résumé peut être enregistré et finalisé plus tard (jusqu'à la date limite de soumission). Votre abstract ne pourra être enregistré en tant que Soumission Finale tant que des erreurs sont listées.

## **3. Soumettre une demande de bourse**

#### **Programme de bourses**

Une des particularités de la Conférence est d'accueillir à chaque édition environ 170 boursiers travaillant dans les pays en développement. Ces boursiers bénéficient d'une prise en charge totale (voyage, hébergement, inscription, per diem) ou partielle, définie par le Comité de sélection.

Les bourses sont réservées, d'une part, aux personnes francophones travaillant dans un pays en développement comme professionnel de santé, comme chercheur ou comme acteur de lutte dans le domaine du VIH ou des Hépatites ; d'autre part, aux personnes francophones travaillant dans un pays du Nord comme professionnel de santé, comme chercheur ou comme acteur de lutte dans le domaine du VIH ou des Hépatites et ne disposant pas de possibilité de prise en charge de leur participation.

Seront retenus en priorité les candidats qui auront une communication acceptée. La Conférence leur offre ainsi l'opportunité de présenter, au sein du programme, leurs travaux lors des sessions orales ou posters parallèles.

#### **Date limite de dépôt des candidatures : 15 décembre 2015.**

#### **Dépôt de candidature de demande de bourse**

Pour soumettre une demande de bourse, il vous suffit de remplir le formulaire suivant (les résultats seront communiqués aux lauréats par courrier électronique début février 2016) :

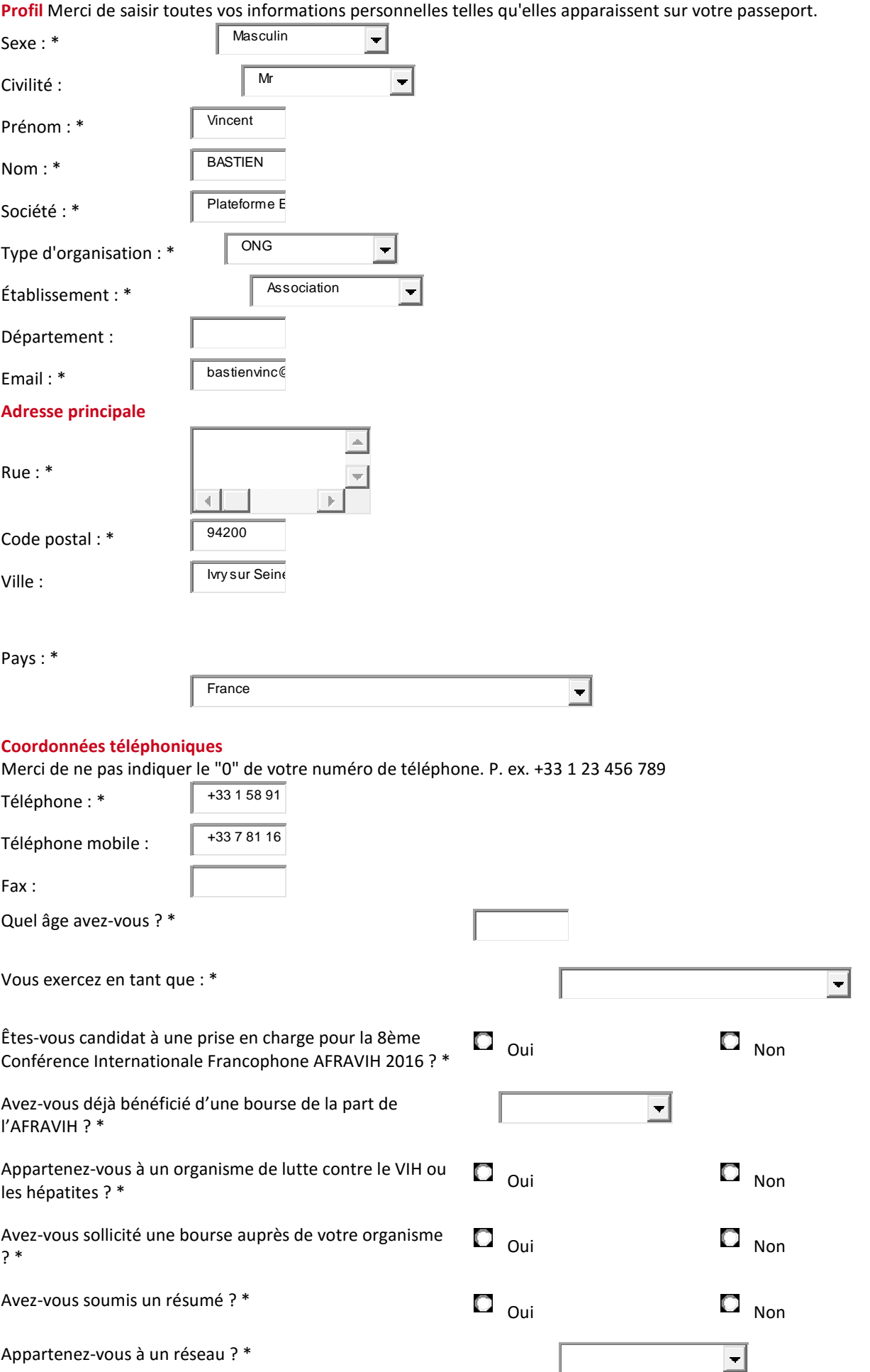

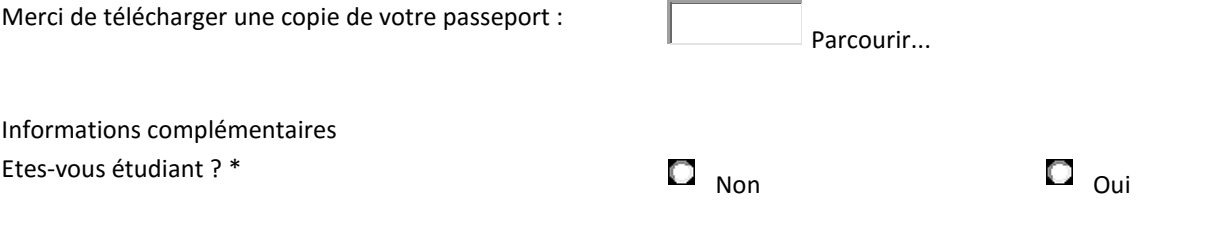

### **Uniquement pour les participants ne résidant pas en Europe.**

Merci de remplir tous les champs ci-dessous. Une lettre vous sera envoyée uniquement après réception du paiement de vos droits d'inscription.

### **Courrier pour demande de visa**

### **Confirmation**

Merci de cliquer sur "Confirmer" pour terminer votre demande de prise en charge.

# **S'inscrire et payer les frais d'inscription**

Pour rappel, cette étape n'est pas nécessaire si vous avez soumis une demande de bourse : ne remplissez le formulaire cidessous que si vous avez obtenu une bourse par ailleurs ou que vous souhaitez payer vous-même les frais d'inscription.

Veuillez entrer tous les renseignements nécessaires afin de créer votre nouveau profil.

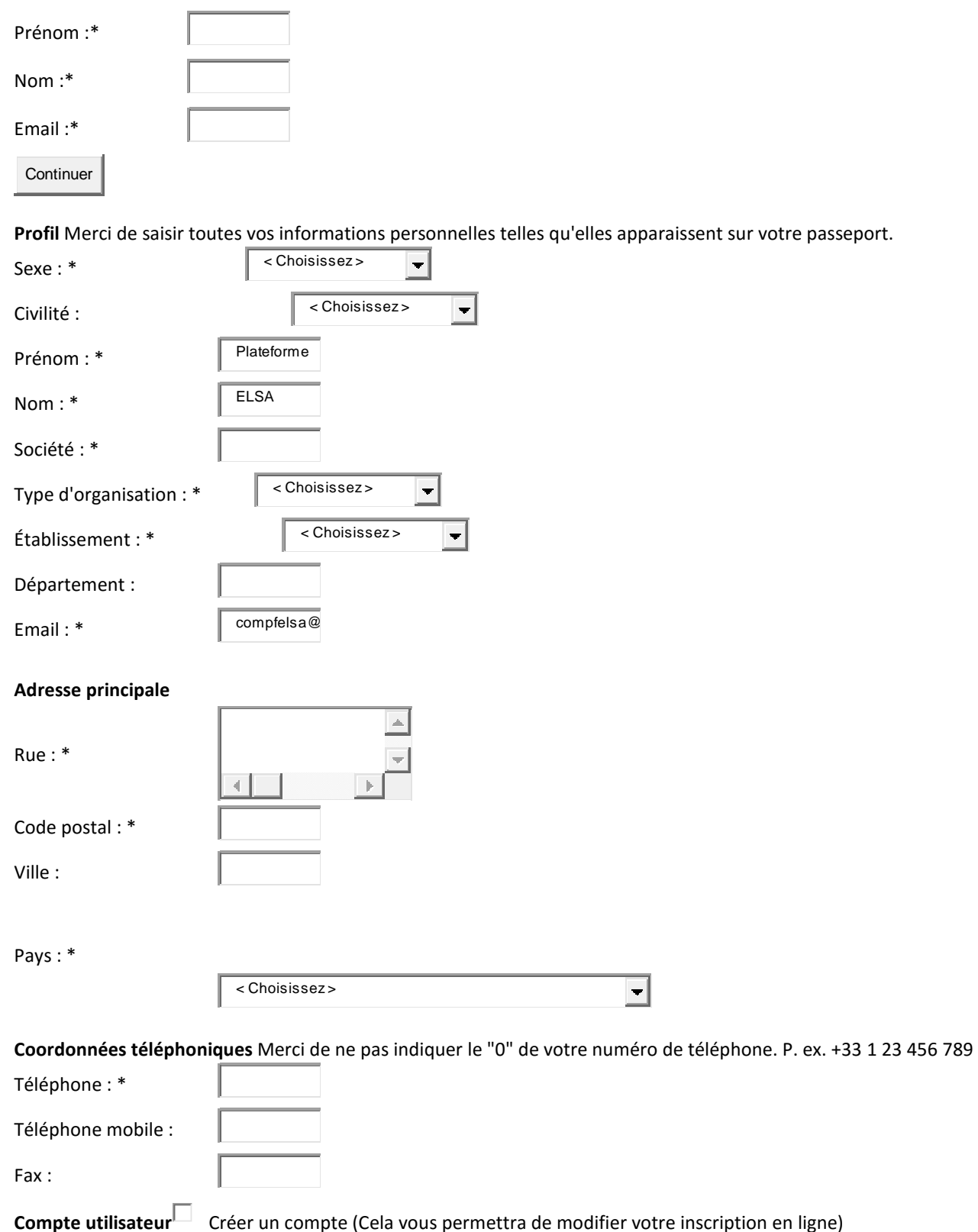

Informations complémentaires

Etes-vous étudiant ? \* Non C Non C Oui